# MONITORING KAMERA CCTV MELALUI PC DAN SMARTPHONE

#### Ahmadil  $Amin<sup>1</sup>$

#### Program Studi Teknologi Listrik, ATPN Banjarbaru<sup>1</sup> E-mail: ahmadilamin718@gmail.com

#### **ABSTRAK**

Perkembangan perangkat mobile seperti smartphone saat ini mengalami kemajuan dan banyak digunakan masyarakat. Kemudahan untuk dibawa dan beragam aplikasi yang tersedia serta harga yang terjangkau menyebabkan perangkat mobile ini makin diminati oleh masyarakat pada saat ini. Melalui aplikasi monitoring yang sudah terinstall pada smartphone, maka hasil sorotan kamera CCTV dapat terpantau dari jarak jauh, tetapi harus ada koneksi internet yang memadai seperti Wi-fi atau layanan paket data operator seluler. Penggunaan jaringan wifi atau paket data seluler untuk mengakses gambar hasil sorotan kamera CCTV melalui smartphone memiliki ketergantung pada kekuatan signal yang tersedia. Setiap media transmisi memiliki redaman yang berbeda-beda, tergantung dari bahan yang digunakan. Jarak *server* dan *user* yang relatif jauh juga dapat menyebabkan terjadinya *delay propogasi*. *Delay* ini akan menyebabkan terbatasnya nilai *throughput* yang didapat, apalagi dengan kapasitas *bandwidth*  yang terbatas. Besarnya *throughput* akan terbatasi karena banyaknya jumlah pengguna dan jarak yang cukup jauh antara *switch* ke *server.*

**Kata Kunci:** *Monitoring, Kamera CCTV, PC, Smartphone*

## **PENDAHULUAN**

Perkembangan teknologi khususnya pada bidang teknologi telekomunikasi telah berkembang dengan sangat pesat. dan kebutuhan terhadap teknologi teknologi yang dapat membantu pekerjaan manusia juga meningkat . Salah satunya adalah teknologi yang dapat membantu manusia untuk mengawasi suatu lokasi atau tempat tertentu. Saat ini berkembang teknologi sistem kamera pemantau atau kamera pengawas. Dengan teknologi ini kerja manusia dapat terbantu karena tidak harus memantau lokasi tertentu setiap saat. Kamera pengawas juga merupakan kebutuhan manusia akan rasa aman, dan hasil video rekaman dapat digunakan sebagai barang bukti dalam persidangan.

CCTV *(Closed Circuit Television)* adalah sistem pengawasan atau monitoring suatu kawasan menggunakan kamera video yang dipasang ditempattempat tertentu, dirangkai menjadi sebuah jaringan tertutup dan dapat dipantau dari sebuah ruang kontrol. Kebanyakan sistem pemantauan menggunakan monitor PC ( *Personal Computer*) dan televisi yang terhubung jaringan lokal. Hal ini tentunya tidak efektif apabila lokasi atau ruangan tersebut ditinggalkan oleh

pemiliknya. Oleh karenanya, selain bisa terpantau dari monitor PC, hasil sorotan kamera CCTV juga harus bisa terpantau dari jarak jauh menggunakan perangkat *mobile.*

Perkembangan perangkat *mobile* seperti *smartphone* saat ini mengalami kemajuan dan banyak digunakan masyarakat. Kemudahan untuk dibawa dan beragam aplikasi yang tersedia serta harga yang terjangkau menyebabkan perangkat *mobile* ini makin diminati oleh masyarakat pada saat ini. Melalui aplikasi monitoring yang sudah terinstall pada *smartphone,* maka hasil sorotan kamera CCTV dapat terpantau dari jarak jauh, tetapi harus ada koneksi internet yang memadai seperti *Wi-fi* atau layanan paket data operator seluler. Bagaimana hasil monitoring kamera CCTV melalui PC dan smartphone menjadi hal yang sangat menarik untuk dipelajari.

Penelitian yang berkaitan dengan monitoring kamera CCTV sudah banyak dilakukan, salah satunya adalah penelitian yang dilakukan oleh Wisnumurti (2016) tentang implementasi kamera CCTV dengan menggunakan smartphone android. Dalam penelitiannya monitoring kamera CCTV menggunakan smartphone android yang dikelola dengan aplikasi IP Webcam pada server smartphone android telah berhasil dilakukan, sehingga dapat memaksimalkan fungsi dari smartphone android yang selama ini belum dimanfaatkan. Hasil monitoring kamera CCTV berupa gambar dan video yang ditransmisikan oleh *server Smartphone android* tersebut telah dapat diakses langsung oleh *Laptop client* baik secara lokal *wifi* maupun secara luas melalui internet. Telah dilakukan pula penelitian oleh Okkita Rizan dan Hamidah tentang perancangan aplikasi monitoring kamera CCTV untuk perangkat *mobile* berbasis android. Hasil penelitiannya menunjukkan bahwa aplikasi monitoring kamera CCTV untuk perangkat mobile berbasis Android telah berhasil dilakukan dengan baik walaupun masih terdapat banyak kekurangan di dalamnya. Aplikasi ini dapat membantu pengguna untuk melakukan pengawasan atau monitoring kamera CCTV dari jarak jauh. Aplikasi ini dapat diakses dimana saja dan kapan saja dengan syarat terdapat koneksi internet yang memadai dan bandwidth yang stabil khususnya untuk keperluan video streaming. Ajie Pambudhi, Fitri Imansyah, Trias Pontia W. (2017), telah melakukan penelitian tentang monitoring dan analisis IP Camera pada jaringan internet. Hasil penelitian menunjukkan bahwa IP *Camera*  dapat diakses melalui jaringan internet dari jaringan *wireless* di Fakultas Teknik Universitas Tanjungpura men ggunakan laptop dan *smartphone.* Rata-rata kecepatan *download* adalah 10,81 Mbps dan kecepatan *upload* adalah 6,39 Mbps. Rahayu (2013) melakukan penelitian tentang monitoring dan analisis kualitas layanan trafik kamera CCTV pada jaringan wireless (studi kasus: PT.Bukit Asam (persero) Tbk. Tanjung Enim. Dari hasil penelitian diketahui bahwa trafik kualitas layanan jaringan *wireless* dipengaruhi oleh jarak, cuaca dan elevasi yang terjadi. Azanuddin dan Efori Buulolo (2017) telah melakukan penelitin tentang aplikasi view remote camera CCTV dengan android untuk monitoring kegiatan mahasiswa di laboratorium komputer pada STMIK Budidarma medan. Hasil penelitian menunjukkan bahwa aplikasi view remote camera CCTV dengan android telah berhasil dilakukan, sehingga memudahkan monitoring dan pengontrolan kegiatan belajar mahasiswa, dan dapat mencegah terjadinya tindakan kriminal di

laboratorium komputer STMIK Budidarma Medan. Penelitian ini akan membahas tentang hasil monitoring kamera CCTV melalui PC menggunakan program CMS *(Central Management System)* dan melalui Smartphone menggunakan aplikasi *vMEye cloud.*

#### **METODE PENELITIAN**

Untuk melengkapi data dan informasi yang diperlukan, maka penulis melakukan beberapa metode antara lain:

- 1. Studi literature yang berkaitan dengan kamera CCTV, DVR, *Router*, PC, dan *Smartphone*.
- 2. Melakukan pemasangan komponen CCTV, setting koneksi monitoring kamera CCTV melalui PC, dan setting koneksi monitoring kamera CCTV melalui Smartphone.
- 3. Melakukan pengujian untuk mengetahui hasil monitoring kamera CCTV.
- 4. Memahami dan menganalisa data hasil pengujian yang dilakukan.

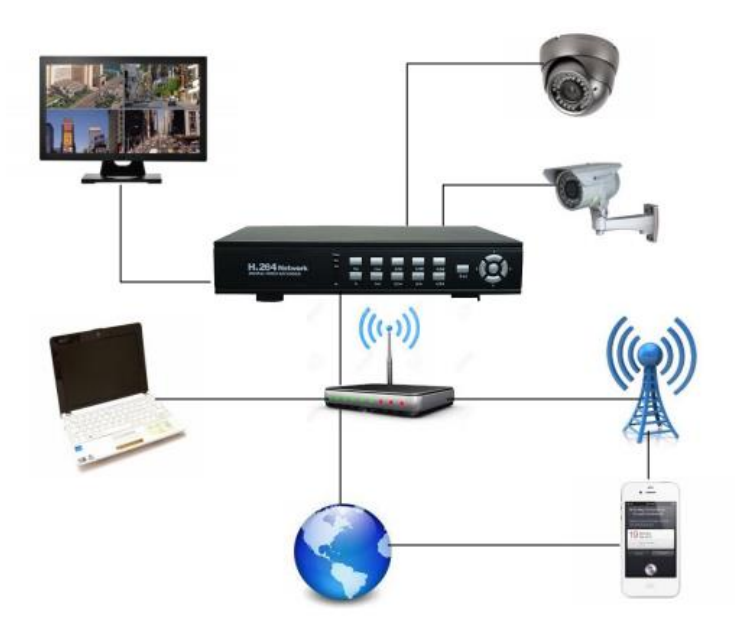

**Gambar 1. Skema Rangkaian** 

Pada gambar 1 dapat dilihat skema rangkaian peralatan untuk monitoring kamera CCTV melalui PC dan Smartphone. Kamera CCTV akan menangkap citra objek yang kemudian ditransmisikan ke DVR untuk selanjutnya diproses sehingga monitor dapat menampilkan hasil citra objek yang telah direkam oleh kamera CCTV. Melalui jaringan WIFI/Internet, maka citra objek yang direkam oleh kamera CCTV dapat dimonitor melalui smartphone.

Peralatan untuk monitoring kamera CCTV melalui PC dan Smartphone terdiri dari perangkat keras dan perangkat lunak. Perangkat keras terdiri terdiri dari beberapa bagian yang memiliki peran serta fungsi yang berbeda-beda agar

sistem monitoring kamera CCTV melalui PC dan Smartphone dapat bekerja dengan baik. Berikut merupakan penjelasan masing-masing bagian tersebut:

1. CCTV *(Closed Circuit Television)*.

Menurut Andi Adriansyah (2014), CCTV merupakan sebuah perangkat kamera video digital yang digunakan untuk mengirim sinyal ke layar monitor disuatu ruang atau tempat tertentu. Hal tersebut memiliki tujuan untuk dapat memantau situasi dan kondisi tempat tertentu. Sistem kamera CCTV digital saat ini dapat dioperasikan maupun dikontrol melalui personal komputer atau telephone genggam (*smartphone*), serta dapat dimonitor dari mana saja dan kapan saja selama ada komunikasi dengan jaringan internet.

Type kamera CCTV (*Closed Circuit Television*) terbagi menjadi dua, yaitu:

- a. Kamera CCTV *Indoor*, yaitu kamera yang ditempatkan didalam gedung, umumnya berupa Dome (*Ceiling*) Standard Box Camera.
- b. Kamera CCTV *Outdoor*, yaitu kamera yang ditempatkan di luar gedung dan memiliki *casing* yang dapat melindungi kamera terhadap hujan, debu, maupun temperatur yang extreme. Umumnya berupa Bullets Camera yang telah dilengkapi dengan Infra Red Led (*Infra Red Camera*). Disamping *outdoor* kamera, standard box kamera juga seringkali ditempatkan diluar dengan menggunakan tambahan *Outdoor Housing*.

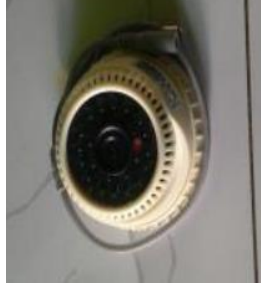

**Gambar 2. Kamera CCTV**

2. DVR (*Digital Video Recorder*)

Adalah system yang digunakan oleh kamera CCTV untuk merekam semua gambar yang dikirim oleh kamera. Tergantung pada ukuran hardisk-nya, sebuah DVR mampu merekam selama beberapa hari sampai beberapa bulan. DVR yang telah memiliki fitur *multiplexing* akan memungkinkan *monitoring* dan perekaman dengan *split screen* secara simultan. DVR yang dihubungkan dengan jaringan internet akan dapat dilihat dari jarak jauh dan mudah dilakukan *back up*. Fitur pencari pada remote kontrol tersedia untuk kemudahan penggunaan. Untuk menyimpan dan mem-*back up* data tersedia port USB untuk CD / DVD *Rewriters*. DVR juga mampu menyimpan rekaman video dalam format kompresi kualitas tertinggi (*HD Resolution*) terbaru seperti H.264 sehingga memungkinkan penyimpanan dalam ruang hardisk yang minimum. DVR dapat dilihat pada gambar 3.

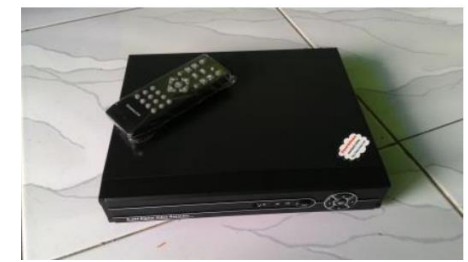

**Gambar 3. DVR (***Digital Video Recorder***)**

3. Monitor

Menurut Putu Adi Gangga (2015), monitor berfungsi mendisplaykan atau menampilkan hasil penangkapan gambar dari kamera yang berbentuk sinyal listrik menjadi bentuk citra gambar sesuai dengan gambar secara *live* maupun *playback*. Monitor dapat dilihat pada gambar 4.

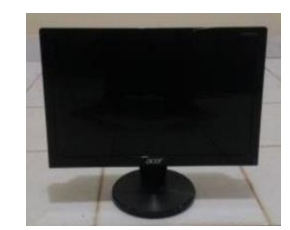

**Gambar 4. Monitor**

4. Router

Merupakan sebuah perangkat yang berguna untuk meneruskan paket-paket antara dua atau lebih jaringan. Router berfungsi Membaca alamat logika atau IP address *source and destination* untuk menentukan *routing* dari suatu LAN ke LAN lainnya.

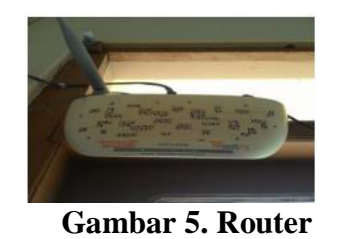

5. PC dan Smartphone

PC dan Smartphone dalam hal ini digunakan sebagai monitor CCTV dengan bantuan jaringan internet dan *software* yang digunakan.

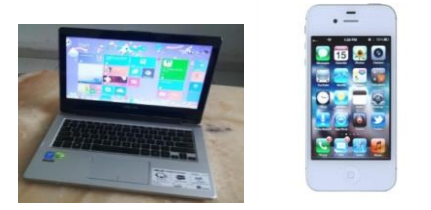

**Gambar 6. PC dan Smartphone**

Adapun perangkat lunak yang digunakan untuk monitoring kamera CCTV melalui PC dan Smartphone adalah melalui PC menggunakan program CMS *(Central Management System)* dan melalui Smartphone menggunakan aplikasi *vMEye cloud.* CMS merupakan *software* gratis pemantauan pesan dan keamanan di rumah maupun kantor. Dengan bantuan kamera web, mikrofon, merekam program, mendeteksi setiap gerakan atau suara di wilayah dipercayakan. Dalam hal mengirimkan pesan melalui *email* atau melalui SMS, melalui *e-mail* dapat melampirkan foto dan mendeteksi gerakan. CMS juga memungkinkan untuk melihat *real time* (waktu nyata) atau video yang tersimpan melalui Internet atau perangkat *mobile*. Semua data dikompresi dan disimpan dalam format H.264 dan AVI.

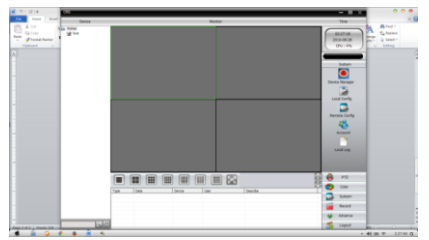

**Gambar 7. Program CMS**

Penggunaan aplikasi *vMEye cloud* pada *monitoring smartphone* sangat berguna di zaman yang penuh akan kejahatan seperti sekarang ini, karena hasil sorotan kamera CCTV dapat dipantau melalui jarak jauh. *vMEye cloud* adalah program aplikasi pemantau kamera CCTV menggunakan *smartphone*. Aplikasi tersebut dapat di install di play store dan aplikasi tersebut bebas bayar.

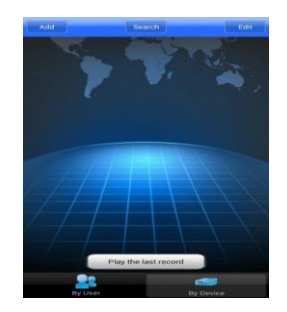

**Gambar 8. Aplikasi** *vMEye cloud*

## **Pemasangan Komponen CCTV**

Langkah-langkah pemasangan komponen CCTV adalah sebagai berikut:

1. Pemasangan Kamera CCTV.

Menentukan titik pemasangan kamera CCTV. Melakukan pengeboran untuk memasukan tiga sekrup agar dapat merekatkan braket ke dinding. Pasang kamera CCTV ke braket yang telah direkatkan ke dinding.

2. Penempatan DVR dan Monitor.

Penentuan tempat peletakan DVR dan monitor diharapkan ditempatkan pada tempat yang aman tidak mudah diganggu orang lain. Peletakan DVR dan monitor tidak terlalu jauh dari kamera pemantau agar hasil video yang didapatkan lebih bagus dan jelas. DVR dan monitor jangan di letakkan pada kondisi ruangan yang kedap udara karena akan mempengaruhi system kerja normal pada komponen pendukung DVR dan monitor itu sendiri.

- 3. Pemasangan Instalasi listrik pada penggunaan adaptor CCTV. Gunakan standarisasi penggunaan kabel instalasi yang SNI. Sumber Power (Adaptor) yang dipakai jangan terlalu jauh dari kamera, disarankan jarak sumber dengan kamera disesuaikan dengan panjang kabel adaptor.
- 4. Menghubungkan DVR ke monitor sebelum menyalakan. Pemasangan kabel power dan video (VGA) pada monitor. Hubungkan kabel video dengan DVR tepatnya bagian belakang DVR. Selanjutnya kabel power dikoneksikan dengan sumber.
- 5. Hubungkan kabel CCTV ke DVR.

DC 12V Terminal input, menghubungkan terminal input kamera ke listrik dengan memakai adaptor 12V DC. Video Output Connector (VIDEO OUT), hubungkan output kamera video dan input video monitor dengan kabel RCA. Untuk memastikan kamera memiliki perlindungan yang memadai terhadap kelembaban menggunakan bahan tahan air, seperti pita isolasi untuk menutupi daya dan video konektor setelah sambungan. Hubungkan kabel LAN dari DVR ke router. Kondisi router harus dalam keadaan aktif. Hubungkan konnektor RJ45 ke DVR kemudian dihubungkan ke router yang sudah aktif. Cek satu persatu baik kabel maupun sambungan dengan benar apakah terhubung dengan baik dan benar. Kamera CCTV siap dioperasikan.

## **HASIL DAN PEMBAHASAN**

#### **Setting Koneksi Monitoring Kamera CCTV melalui PC**

Cara setting koneksi monitoring CCTV melalui PC, yaitu: Instal CD (*Compact Disc*) *drive* DVR (*Digital Video Recorder*). Instal program CMS yang ada di CD *driver* DVR. Koneksikan computer dan DVR kejaringan internet yang sama agar memudahkan pembacaan program CMS secara otomatis (mendapatkan nomor *IP Address* yang sama). Setelah program terinstal lalu buka aplikasi tersebut. Setelah Program CMS terbuka "Klik *System*". Setelah itu "Klik *Device Manager*". Selanjutnya "Klik *Add Area*". Setelah "Mengklik *Add Area*" akan muncul 2 kolom kosong, namun yang utamanya harus diisi adalah kolom pertama yaitu Kolom Zone. Contoh diisi dengan sembarang nama: "Politeknik Kotabaru". Kolom Up Zone dibiarkan saja Kosong. Kemudian "Klik OK". Selanjutnya di area yang telah diberi nama, di "Klik" lalu kemudian "Klik *Add Device*". Maka menu selanjutnya adalah menu untuk mendeteksi kamera CCTV yang sudah terkoneksi kejaringan internet (*Router*). Setelah menu mendeteksi *IP Address* muncul "Klik *IP Search*" selanjutnya secara otomatis *IP Address* akan terisi dikolom IP Address. Kemudian "Klik Ok". Setelah itu di *Device* akan muncul secara otomatis nama yang telah diinput yaitu

"Politeknik Kotabaru". Klik Nama yang diinput "Politeknik Kotabaru" Maka secara otomatis akan muncul *Chanel* kamera yang berada di pojok kiri. Program CMS akan menampilkan hasil sorotan kamera CCTV yang telah terpasang setelah mengklik *chanel* berapa yang akan dibuka.

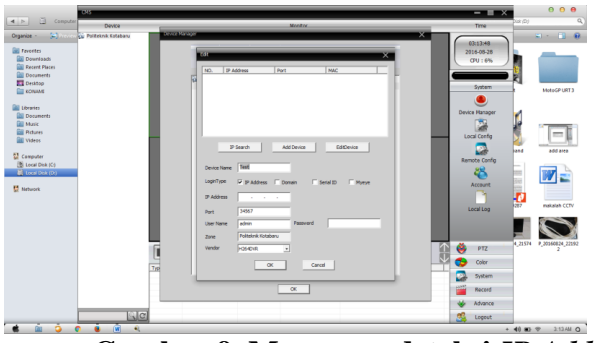

**Gambar 9. Menu mendeteksi** *IP Address*

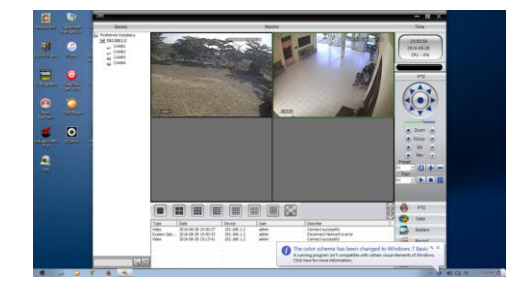

Gambar 10. Menu *chanel* kamera

## **Setting Koneksi Monitoring Kamera CCTV melalui** *Smartphone*

Cara setting koneksi monitoring CCTV melalui smartphone, yaitu: *Download*  aplikasi *vMEyeCloud* di *Play Store*. Selanjutnya install aplikasi *vMEyeCloud*. Setelah terinstal 'Klik *By Device*". Selanjutnya bila menggunakan jaringan internet yang sama "Klik *Search*" secara otomatis ID dan IP akan terisi secara otomatis. Kemudian "Klik *Play The Last Record*". Secara otomatis gambar hasil sorotan kamera CCTV akan muncul.

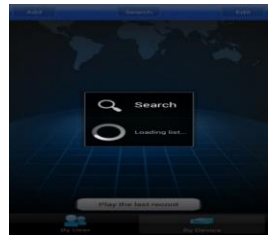

Gambar 11. Progam *vMEye Cloud* mencari ID dan IP secara otomatis

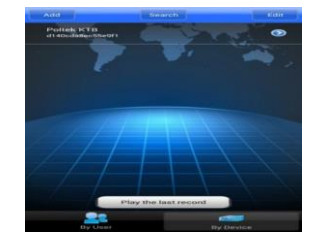

Gambar 12. ID dan IP telah ditemukan

## **Hasil monitoring kamera CCTV**

Hasil monitoring kamera CCTV melalui PC dapat dilihat pada gambar 13. Terlihat dua gambar yang menampilkan suasana diluar ruangan (cam 01) dan suasana didalam ruangan (cam 02). Gambar yang dihasilkan terlihat jelas, kecuali untuk cam 01 karena luasnya area jangkauan kamera CCTV, maka bagian yang jauh nampak agak buram.

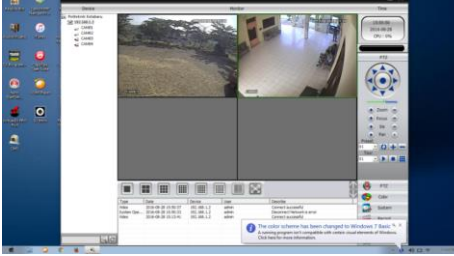

Gambar 13. Hasil monitoring kamera CCTV melalui PC

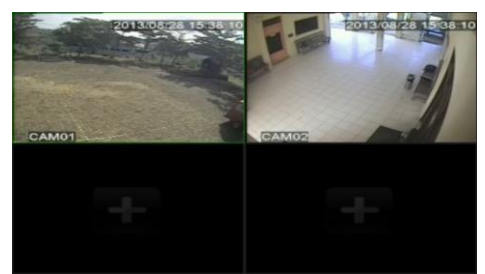

Gambar 14. Hasil monitoring kamera CCTV melalui *Smartphone*

Hasil monitoring kamera CCTV melalui Smartphone dapat dilihat pada gambar 14. Monitoring kamera CCTV melalui *smartphone* dapat dilakukan menggunakan jaringan *wifi* atau paket data seluler sehingga untuk pengambilan hasil sorotan kamera CCTV berupa video dan foto lebih praktis, karena dapat diakses kapan dan dimana saja tanpa harus keruangan tempat diletakkannya layar monitor. Penggunaan jaringan wifi atau paket data untuk mengakses gambar hasil sorotan kamera CCTV melalui smartphone memiliki ketergantung pada kekuatan signal yang tersedia. Setiap media transmisi memiliki redaman yang berbedabeda, tergantung dari bahan yang digunakan. Redaman adalah jatuhnya kuat *signal* karena pertambahan jarak pada media transmisi. Kekuatan *signal* yang ditransmisikan bisa mengalami pelemahan karena jarak antara server dan pengguna yang jauh dan rentan terhadap interferensi gelombang elektromagnetik

serta gangguan cuaca yang sangat drastis dalam pengiriman dan penerimaan data yang nantinya dapat menggangu kinerja jaringannya. Jarak *server* dan *user* yang relatif jauh juga dapat menyebabkan terjadinya *delay propogasi*. *Delay* ini akan menyebabkan terbatasnya nilai *throughput* yang didapat, apalagi dengan kapasitas *bandwidth* yang terbatas. besarnya *throughput* akan terbatasi karena banyaknya jumlah pengguna dan jarak yang cukup jauh antara *switch* ke *server.*

#### **KESIMPULAN**

Penggunaan jaringan wifi atau paket data untuk mengakses gambar hasil sorotan kamera CCTV melalui smartphone memiliki ketergantung pada kekuatan signal yang tersedia. Setiap media transmisi memiliki redaman yang berbedabeda, tergantung dari bahan yang digunakan. Jarak *server* dan *user* yang relatif jauh juga dapat menyebabkan terjadinya *delay propogasi*. *Delay* ini akan menyebabkan terbatasnya nilai *throughput* yang didapat, apalagi dengan kapasitas *bandwidth* yang terbatas. Besarnya *throughput* akan terbatasi karena banyaknya jumlah pengguna dan jarak yang cukup jauh antara *switch* ke *server.*

#### **DAFTAR PUSTAKA**

- Andi Adriansyah, Mirzanu Rizky GM, Yuliza (2014), Rancang bangun dan analisa CCTV online berbasis Raspberry IP. Universitas Mercu Buana. Jakarta.
- Ajie Pambudhi, Fitri Imansyah, Trias Pontia W. (2017), Monitoring dan analisis IP Camera pada jaringan internet. Universitas Tanjungpura. Pontianak.
- Okkita Rizan dan Hamidah (2014), Perancangan aplikasi monitoring kamera CCTV untuk perangkat *mobile* berbasis android. STMIK Atma Luhur Pangkalpinang.
- Putu Adi Gangga, Dewa Gede P.P., I Gede Danan S.Y.R. (2015), Sistem Perlindungan dan Pengamanan Bangunan Terhadap Tindakan Kriminal. Universitas Udayana. Bandung.
- Rahayu (2013), Monitoring dan analisis kualitas layanan trafik kamera CCTV pada jaringan wireless (studi kasus: PT.Bukit Asam (persero) Tbk. Tanjung Enim.
- Wisnumurti (2016), Implementasi kamera CCTV dengan menggunakan smartphone android. Jurnal Media Informatika dan Komputer Vol.7 No.1.